### **LEXWARE**

# Parallelinstallation in der Pro-Premium-Plus-Reihe: Die Programmversion 2023 verschwindet nach der Installation der Jahresversion 2024

Sie nutzen zwei Lexware-Programme der Pro-Premium-Plus-Reihe und aktualisieren das eine Lexware-Programm auf die Version 2024. Nach der Installation ist das zweite Lexware-Programm mit der Version 2023 nicht mehr installiert.

In der Übergangsphase Oktober-November jeden Jahres werden die neuen Jahresversionen ausgerollt. Da wir die Versionen versetzt livestellen, können die Programme nur zeitverzögert installiert werden. Wenn Sie nun ein Programm auf die neue Jahresversion aktualisieren, wird die zweite Installation - nur in der Pro-Premium-Plus-Reihe deinstalliert und kann nicht mehr aufgerufen werden. Sobald für dieses Programm auch die neue Jahresversion zur Verfügung steht, werden Sie über den orangefarbenen Balken mit der News, im bereits installierten Programm, informiert. Installieren Sie nun die neue Jahresversion und Sie können wieder auf Ihre Daten zugreifen. Hier nun der Ablauf, wenn Sie zwei Programme einsetzen (Doppelbezieher) sind.

## Detaillierter Ablauf Doppelbezug in der Pro-, Premium-, Plus-Reihe

### Beide Produkte werden am selben Tag livegestellt

Für jedes installierte Programm wird eine News angezeigt.

- 1. Wenn beide Programme am selben Tag livegestellt werden, erhalten Sie im 'Info Center' zwei News 'Für Ihre Software ist ein Update verfügbar' für die Installation der neuen Jahresversion.
- 2. Bei der Installation des ersten Programms wird das zweite Programm auf Ihrem Rechner deinstalliert, aber die Daten bleiben erhalten. Hierzu erhalten Sie direkt bei

der Installation des ersten Programms einen Hinweis:

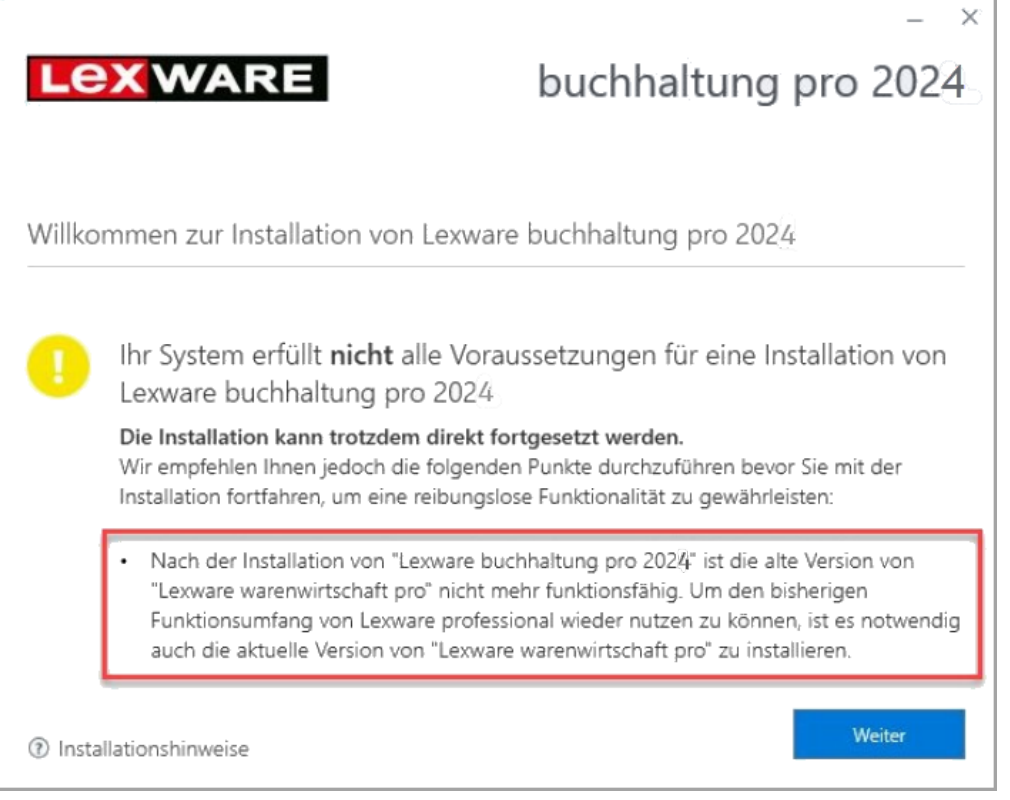

- **3.** Die zweite News für die Installation des zweiten Programms auf die neue Jahresversion bleibt erhalten.
- 4. Nach der Installation des ersten Programms springen Sie in die zweite News des nun deinstallierten Programms und führen über die News die Installation durch.
- **5.** Wenn beide Programme auf die neue Jahresversion 2024 umgestellt sind, können Sie direkt weiterarbeiten.
- 6. Der orangefarbene Balken verschwindet nun.

#### Beide Produkte werden an unterschiedlichen Tagen livegestellt

Anders verhält es sich aber, wenn die News an unterschiedlichen Tagen livegestellt werden. Dann ist zunächst nur die News für das erste Produkt zu sehen.

- 1. Das zweite Programm wird bei der Installation der neuen Jahresversion deinstalliert (siehe Meldung im Programm oben).
- 2. Sie können in diesem zweiten Programm erst wieder arbeiten, wenn das Programm von Lexware livegestellt wurde und Sie das Programm über die News installiert haben.
- **3.** Sobald die neue Jahresversion des zweiten Programms veröffentlicht wurde, erhalten Sie im Programm den orangefarbenen Balken und die News 'Für Ihre Software ist ein

Update verfügbar'.

- 4. Führen Sie das Update der neuen Jahresversion durch.
- **5.** Da nun auch das zweite Lexware-Programme auf die neue Jahresversion umgestellt wurde, können Sie wieder in diesem Programm arbeiten.
- 6. Nach der Installation verschwindet der orangefarbene Balken.

Hinweis: Installieren Sie die neuen Jahresversionen erst dann, wenn Sie für beide Programme die entsprechende News im Info Center angezeigt bekommen haben. Nur so können Sie nach der Installation der beiden Jahresversionen direkt wieder in beiden Programmen arbeiten.